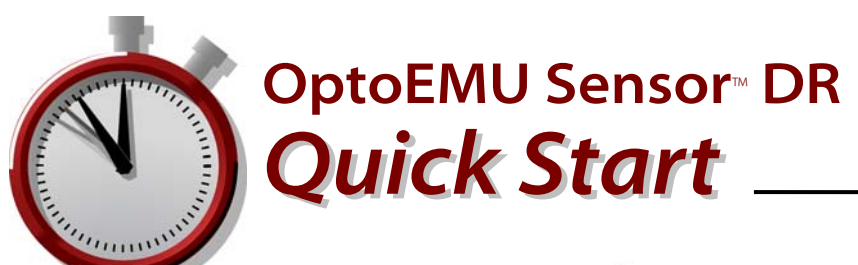

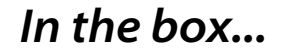

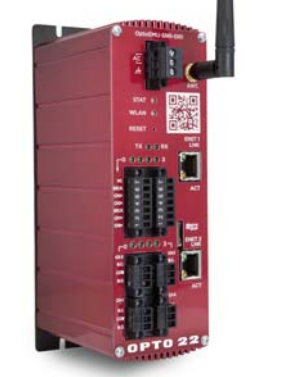

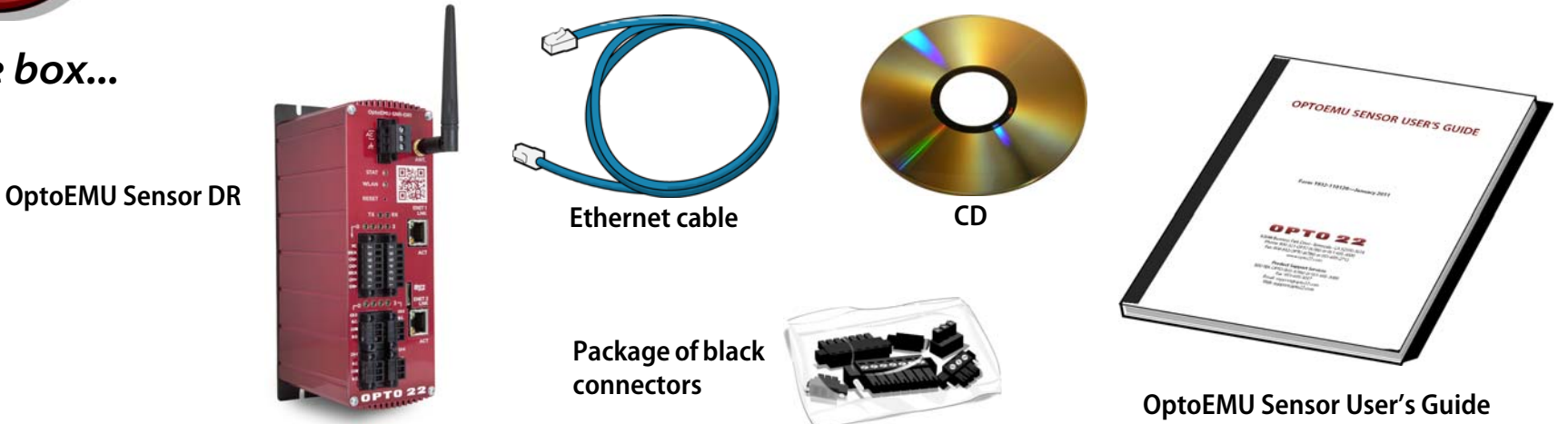

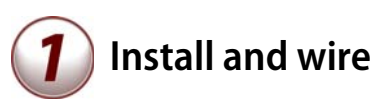

Follow instructions in the OptoEMU Sensor User's Guide to:

- •Install the Sensor.
- • Wire the Sensor to pulsing meters and Modbus devices (serial and Ethernet).
- • Wire relay outputs to building or control systems (optional).
- • Connect the Sensor to a power source but wait to apply power.

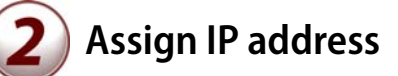

For details, see the OptoEMU Sensor User's Guide.

- 1. Get IP address information from your IT department.
- 2. Insert the CD in a PC on the same wired network and open OptoEMU Sensor Manager.
- 3. Attach the Sensor to the Ethernet network and apply power.
- 4. Follow directions to assign the IP address.

## **Configure**

- 1. Follow steps in OptoEMU Sensor Manager to configure energy inputs and signal relay outputs.
- 2. Follow steps to configure online energy monitoring service.

See the user's guide for details.

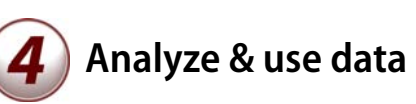

- 1. Access your online energy monitoring account.
- 2. Watch for energy spikes and periods of high or unexpected energy use; determine causes.
- 3. Find out about demand response (DR) programs in your area. For specifics, see the white paper, Energy Monitoring for Profit: Introducing Demand Response.
- 4. Respond to DR events manually or automatically.